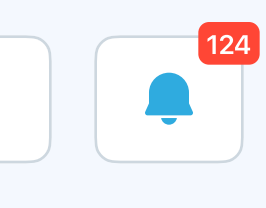

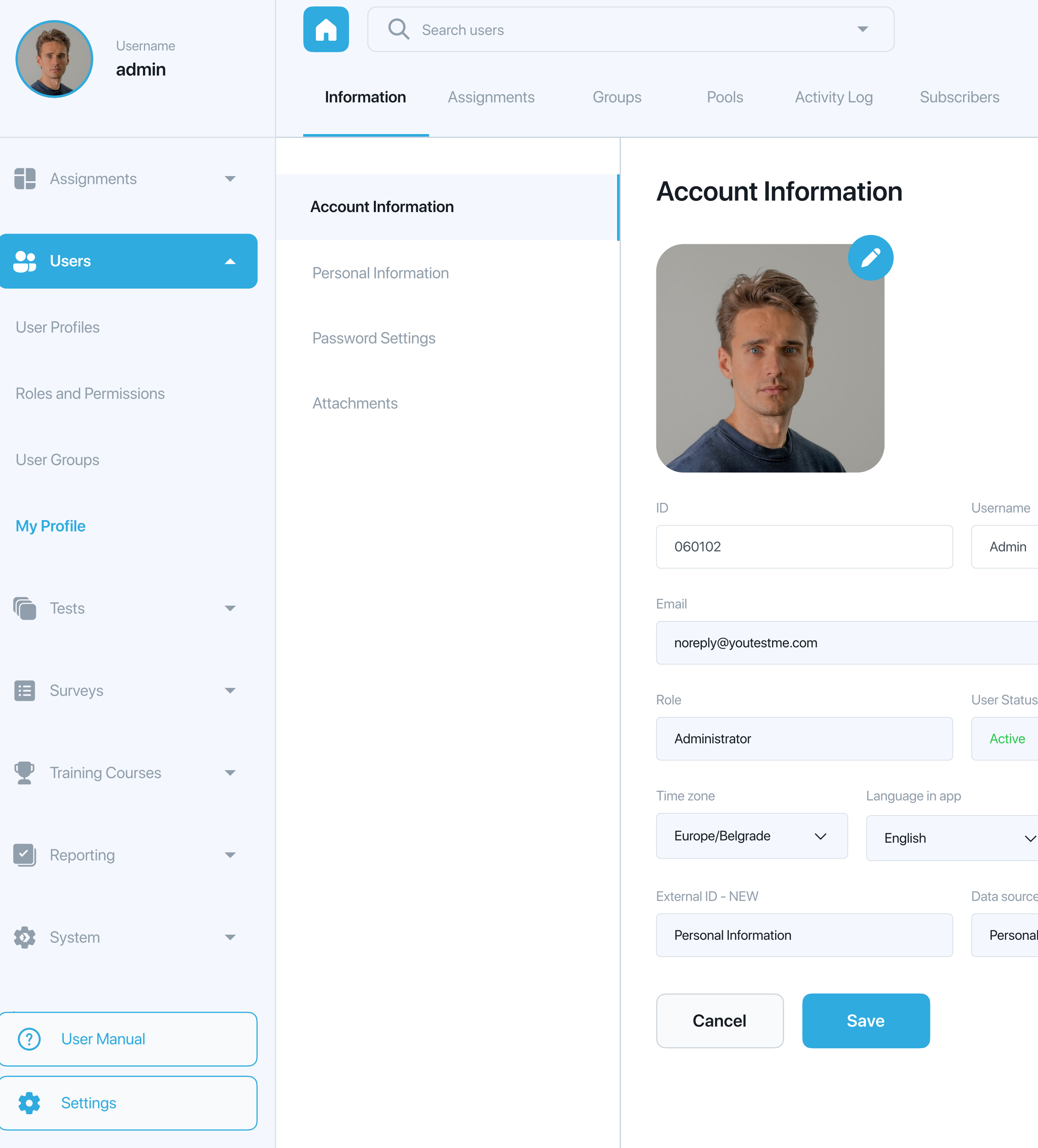

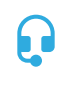

## name

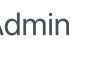

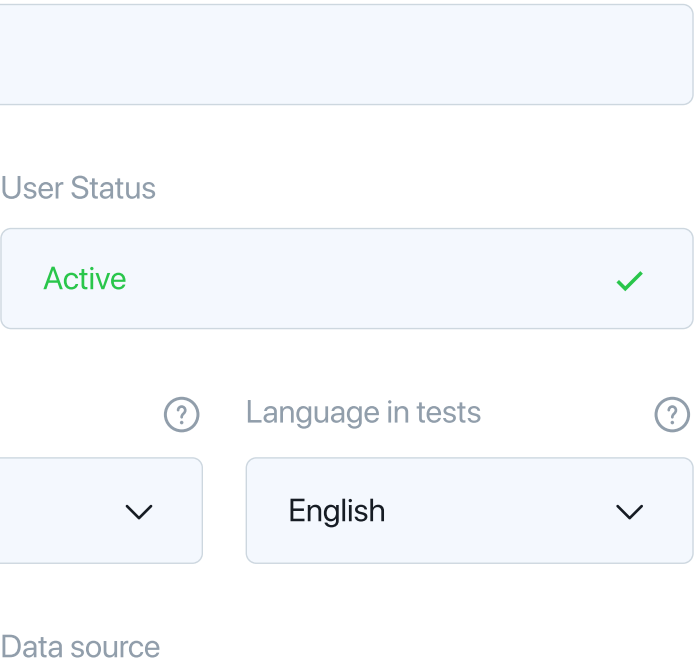

ersonal Information

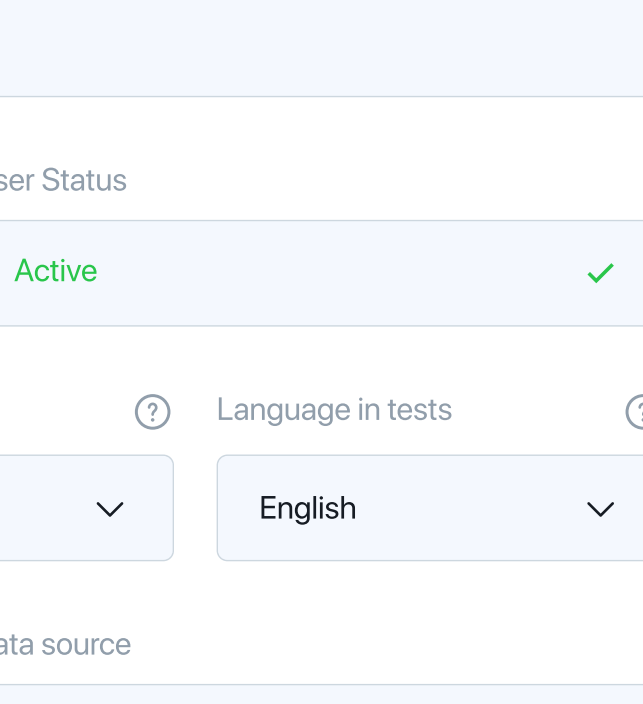

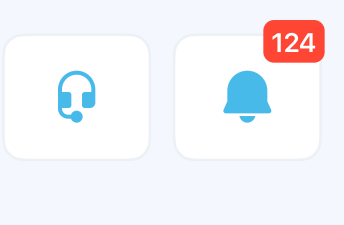

## sername

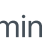

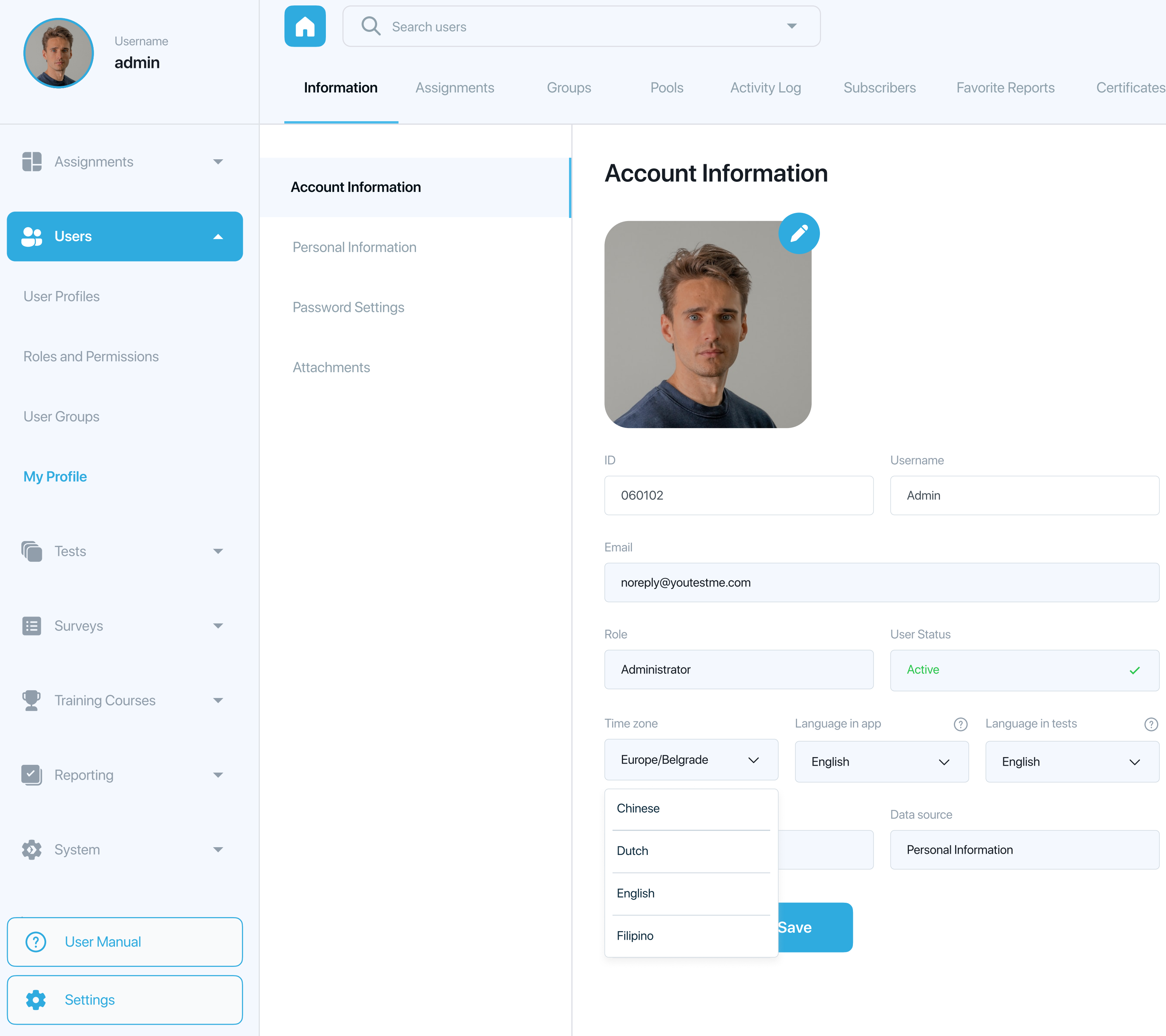

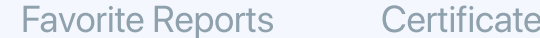

Personal Information

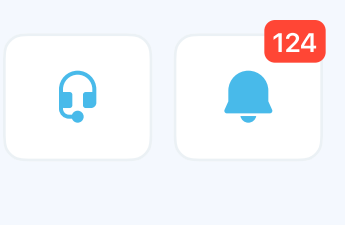

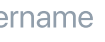

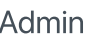

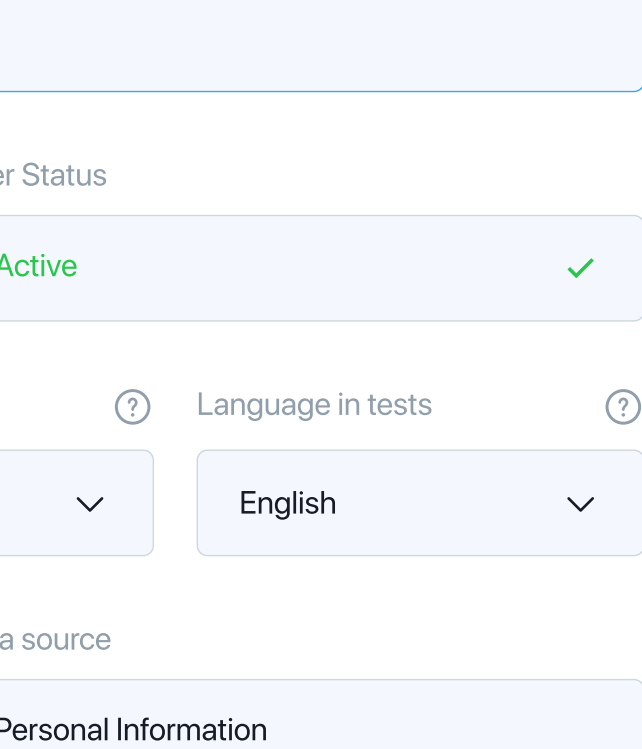

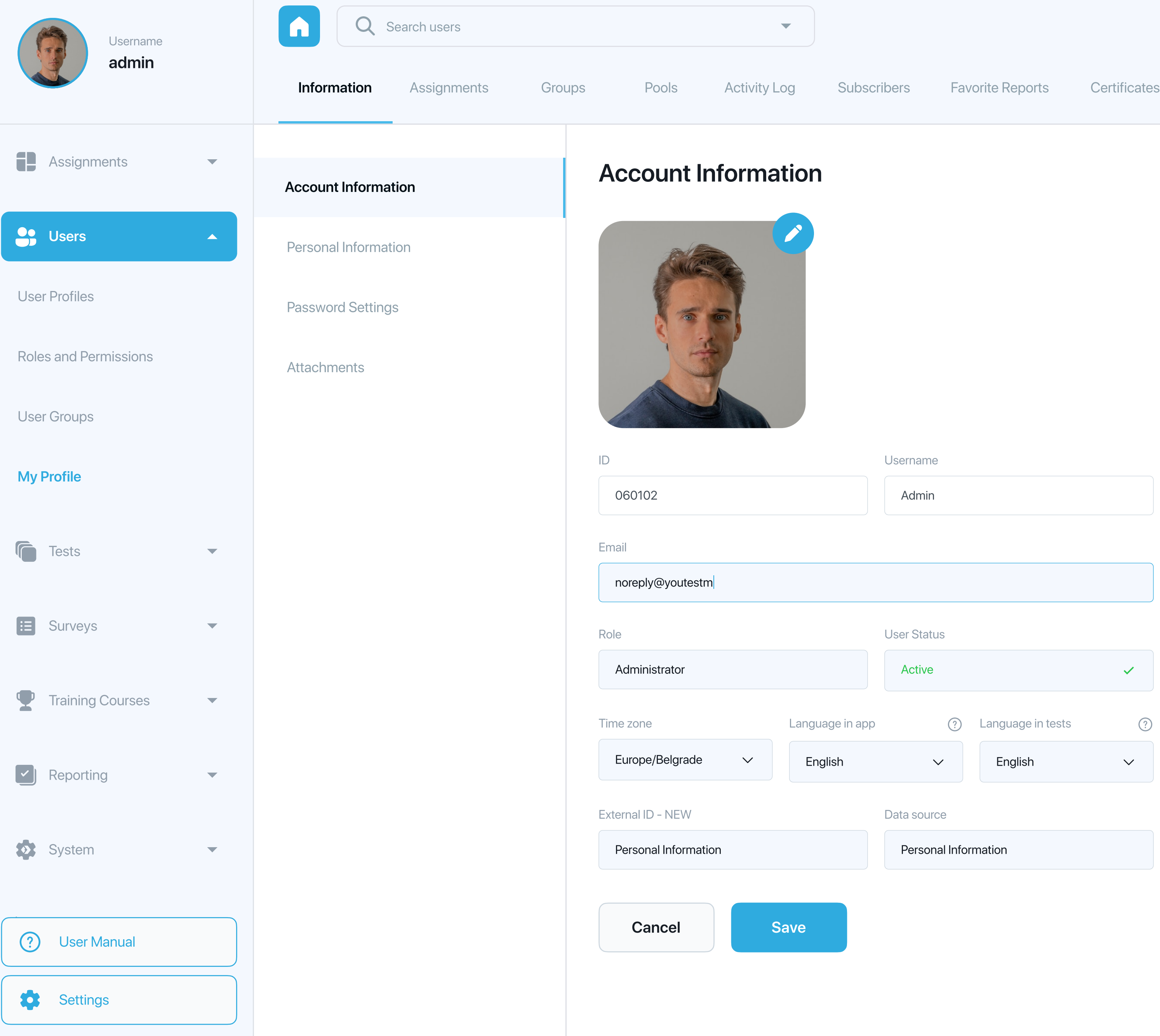

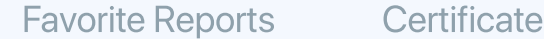

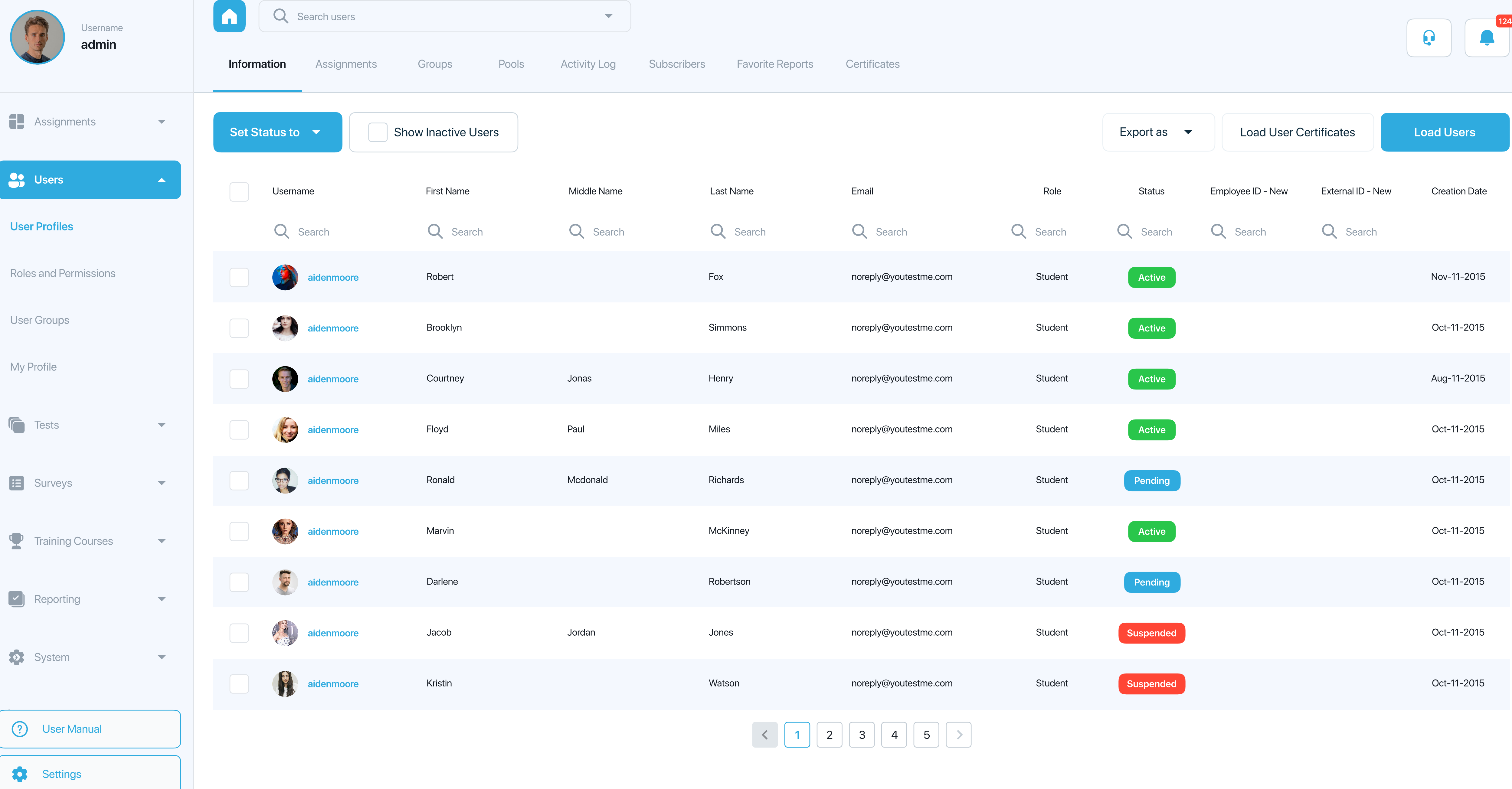

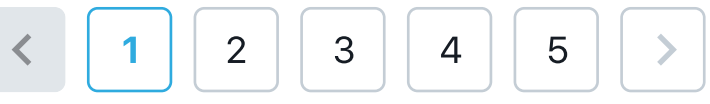

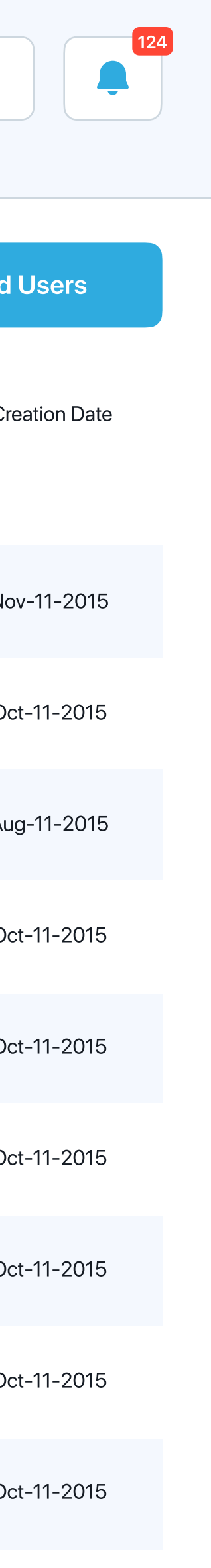

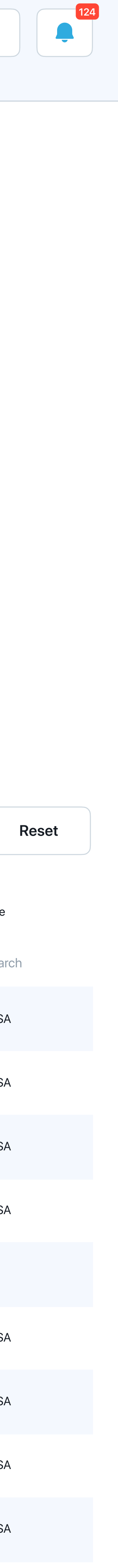

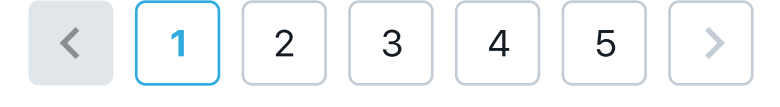

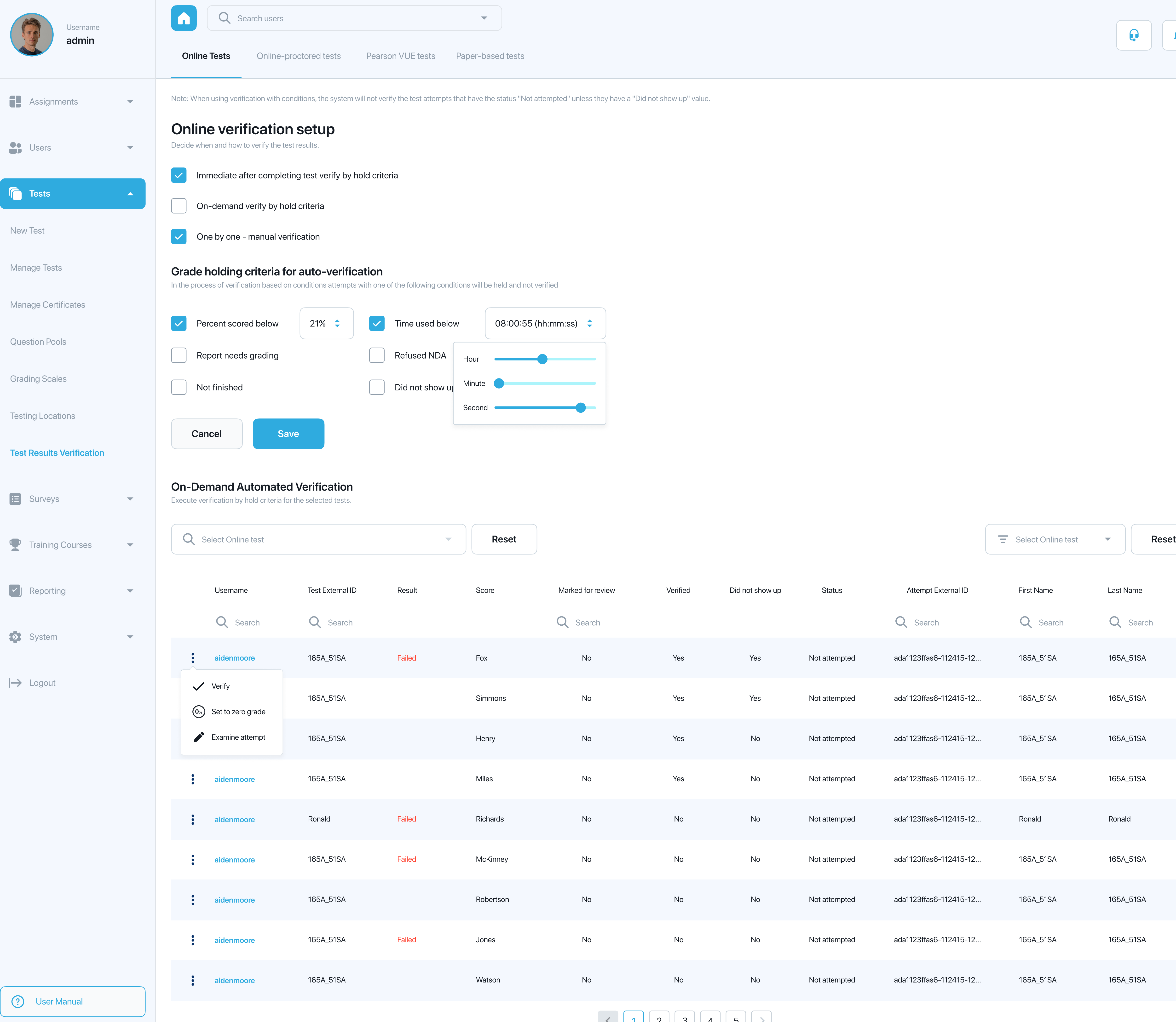

Settings

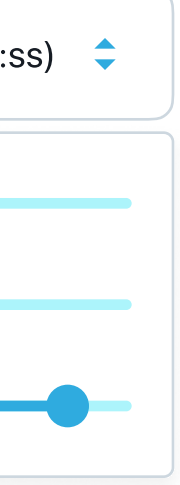

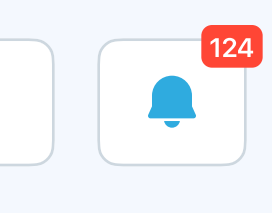

Organize users in groups. Groups can be hierarchically organized. Users can belong to multiple user groups. Use user groups to distribute tests effectively by adding them to testing sessions on the "Manage tests" page.

- $\bullet$  Select a group from the navigation tree on the left.
- $\bullet$  Create a new user group or a new sub-group.
- Assign group managers. They will be able to edit group, manage group members, use group when distributing the test, and examine group statistics.
- Add group members, so that they can attend tests, surveys and training courses assigned to this group.

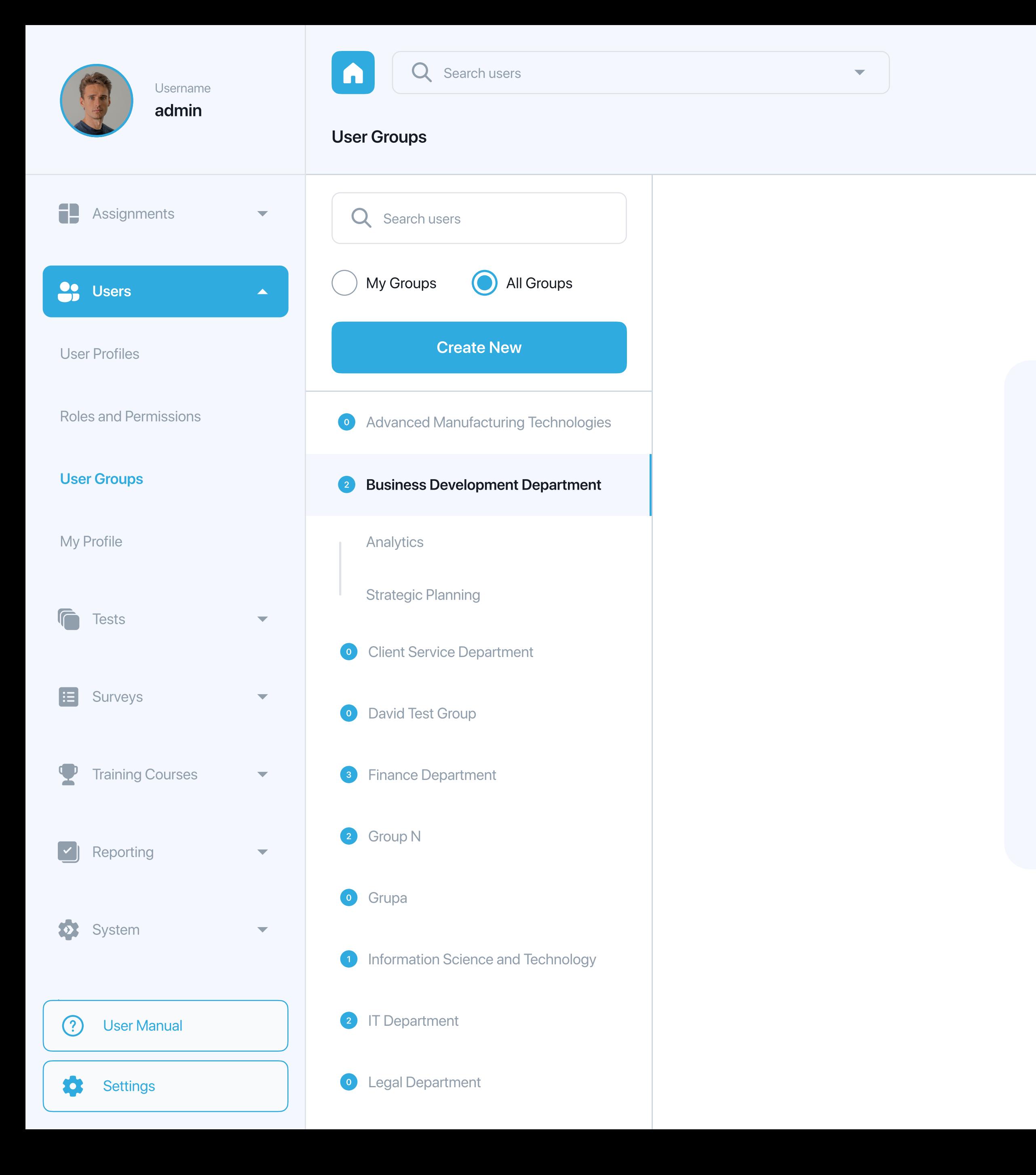

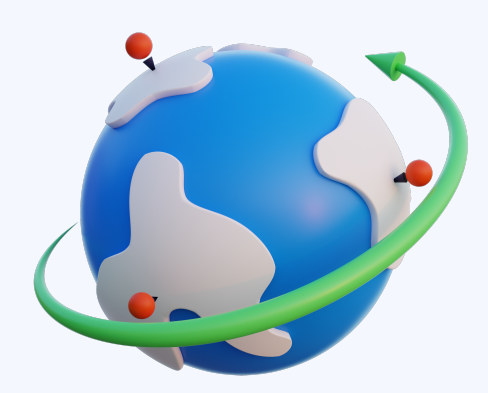

## On this page you can do the following:

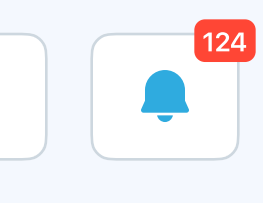

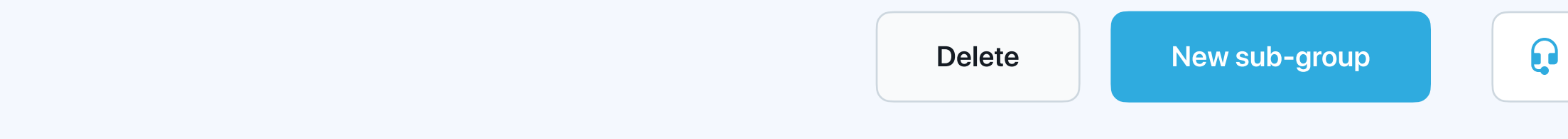

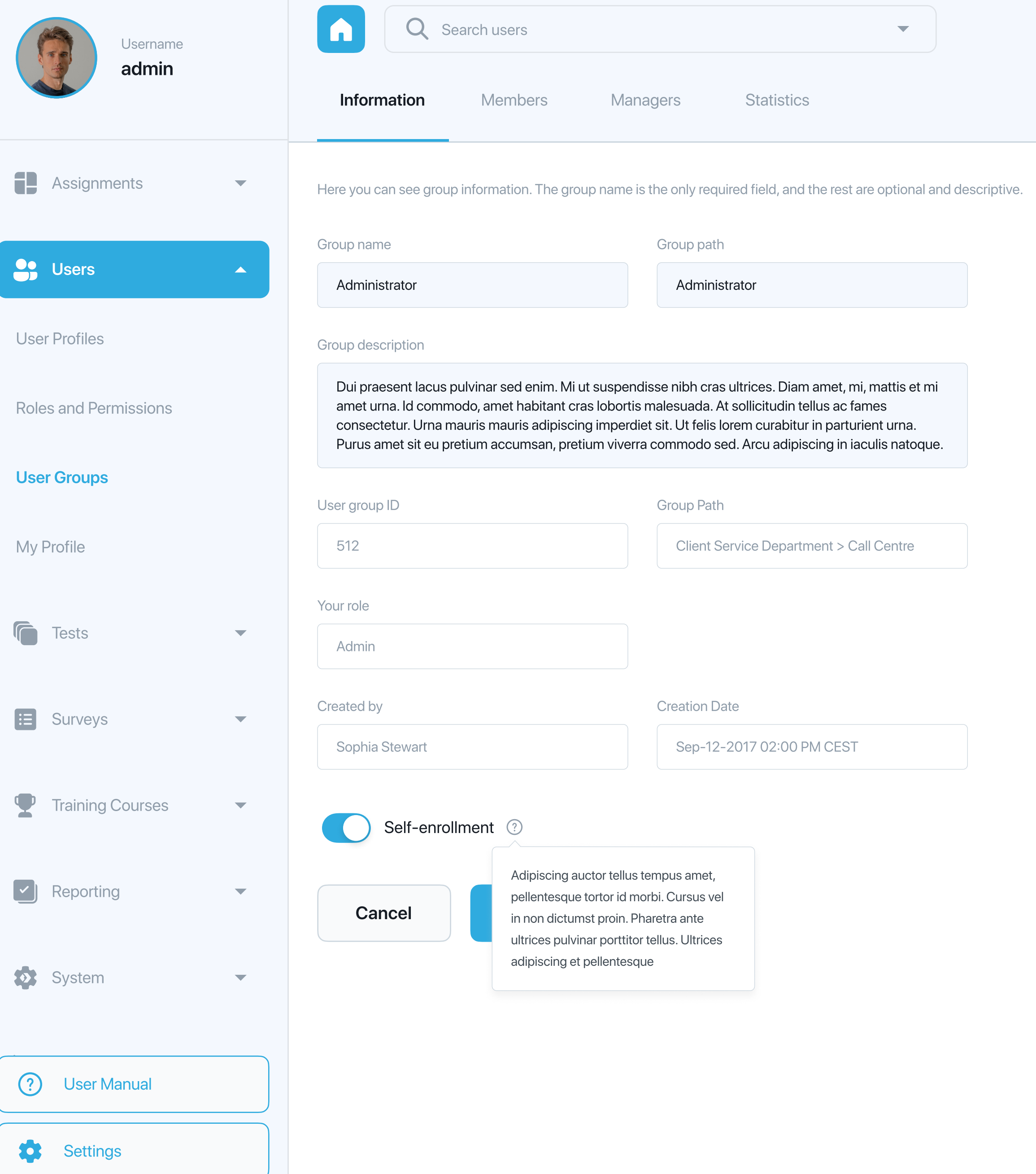

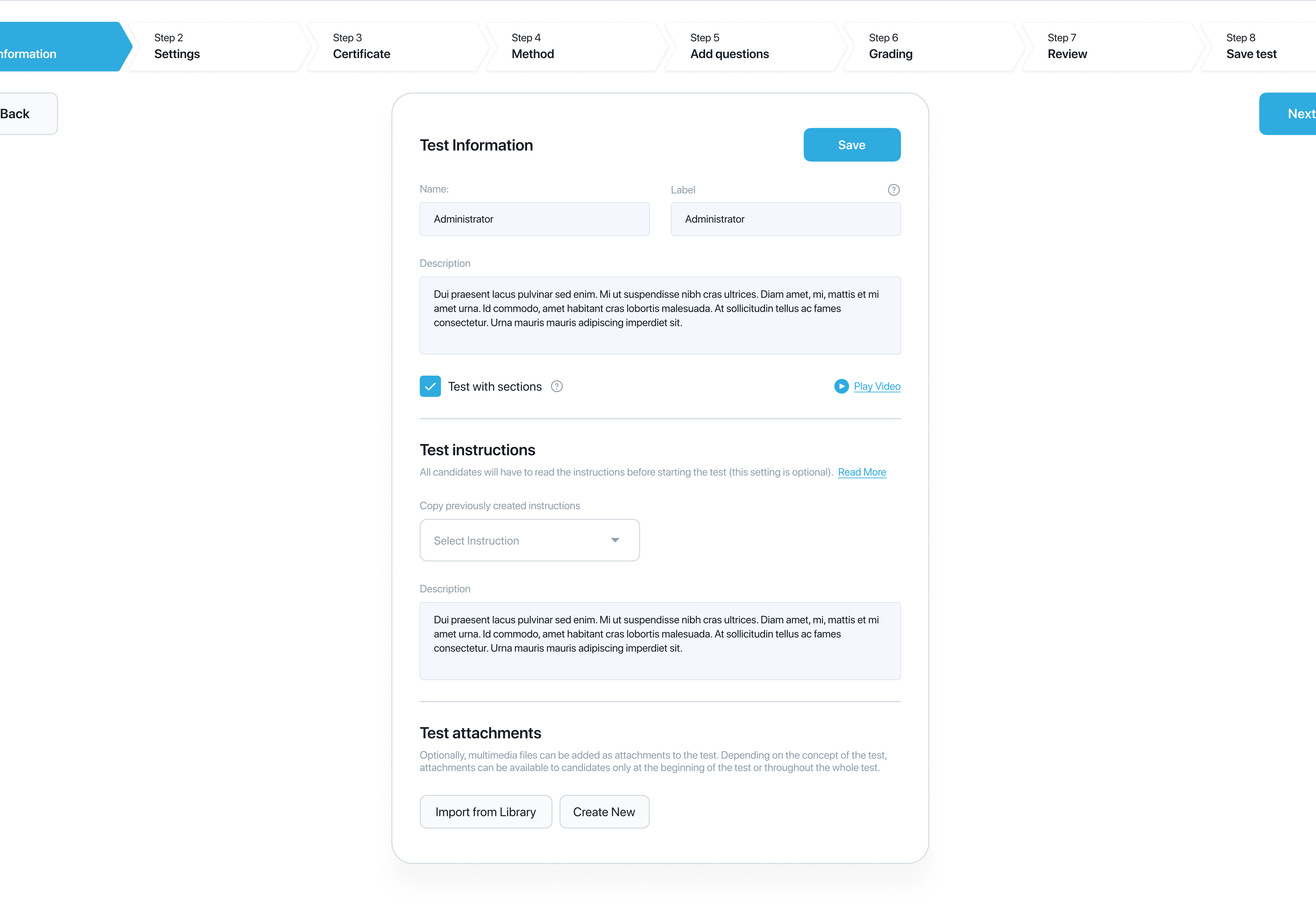

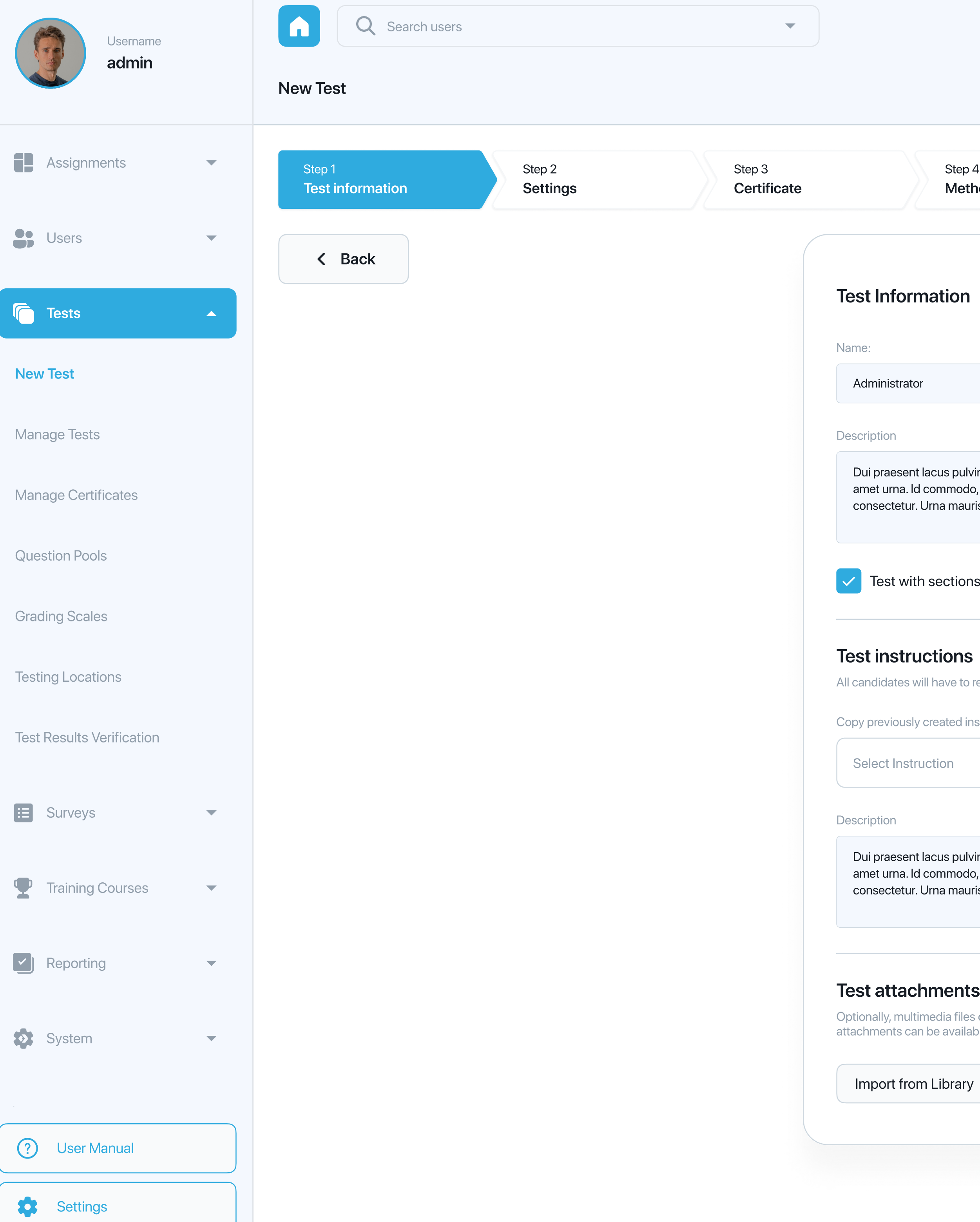

![](_page_7_Figure_3.jpeg)

![](_page_8_Picture_39.jpeg)

![](_page_8_Figure_2.jpeg)

![](_page_9_Picture_0.jpeg)

![](_page_10_Picture_145.jpeg)

Step 7 Review

Step 8 Save test

![](_page_10_Picture_0.jpeg)

![](_page_11_Picture_169.jpeg)

Review

Step 8 Save test

![](_page_11_Picture_0.jpeg)

System

![](_page_12_Picture_0.jpeg)

![](_page_12_Picture_79.jpeg)

![](_page_13_Figure_4.jpeg)

![](_page_13_Picture_293.jpeg)

User Manual Settings

![](_page_13_Picture_0.jpeg)

![](_page_14_Picture_169.jpeg)

Step 7 Review

Step 8 Save test

![](_page_14_Picture_0.jpeg)

System

![](_page_15_Picture_141.jpeg)

![](_page_15_Picture_0.jpeg)

![](_page_15_Picture_142.jpeg)

![](_page_16_Picture_158.jpeg)

![](_page_16_Picture_0.jpeg)

![](_page_16_Figure_1.jpeg)

![](_page_17_Picture_0.jpeg)

![](_page_17_Picture_234.jpeg)